## **УДК 004.413:371.26**

**О.Є. Мацулевич**, кандидат технічних наук, доцент, доцент кафедри «Технічна механіка та комп'ютерні технології імені професора В.М. Найдиша»,

Таврійський державний агротехнологічний університет імені Дмитра Моторного, м. Мелітополь, Україна

**В.М. Щербина**, кандидат технічних наук, доцент, доцент кафедри «Технічна механіка та комп'ютерні технології імені професора

В.М. Найдиша»,

Таврійський державний агротехнологічний університет імені Дмитра Моторного, м. Мелітополь, Україна

**Є.А. Гавриленко**, кандидат технічних наук, доцент, доцент кафедри «Технічна механіка та комп'ютерні технології імені професора В.М. Найдиша»,

Таврійський державний агротехнологічний університет імені Дмитра Моторного, м. Мелітополь, Українаа

# **ЗАСТОСУВАННЯ НАВЧАЛЬНО-КОНТРОЛЮЮЧИХ ПРОГРАМ ПРИ ВИКЛАДАННІ ДИСЦИПЛІН ПРОФЕСІЙТОЇ ТА ПРАКТИЧНОЇ ПІДГОТОВКИ**

## **Анотація.**

В статті повідомляється про методи та засоби розробки навчальноконтролюючих програм з дисциплін професійної та практичної підготовки, які викладаються на кафедрі «Технічна механіка та комп'ютерне проектування імені професора В.М. Найдиша.

**Ключові слова:** програма, об'єкти Windiows, елементи керування, навчально-контролююча програма, комп'ютерна техніка.

## **Abstract**

Тhe article presents methods and means of developing educational and supervisory programs in the disciplines of professional and practical training, which are taught at the Department of «Technical Mechanics and Computer Design named after Professor V.M. Naydysh.

**Key words:** program, Windiows objects, controls, training program, computer technology.

У вищих навчальних закладах для більшості спеціальностей вводяться спецкурси, метою яких є формування у випускників інформаційної культури та компетентності у вигляді системи базових, універсальних та спеціалізованих комп'ютерних знань та вмінь, що забезпечують необхідний для певної професії рівень отримання, переробки, передачі, зберігання та представлення професійної інформації. Однак, даний підхід до вирішення існуючої проблеми недостатнього забезпечення інформаційної культури у здобувачів вищої освіти за бакалаврським (і не тільки) рівнем освіти, не можна вважати ефективним. На наш погляд, при викладанні будь-яких дисциплін професійного та практичного циклу, слід придиляти увагу питанням засвоєння вмінь та навичок застосування сучасних інформаційних технологій.

На початку вивчення курсу тієї чи іншої дисципліни дуже важливо навчити здобувачів вищої освіти певним знанням та навичкам при роботі із операційною системою, які будуть використовуватися при вивченні практично всіх інших тем дисципліни, що вивчається. Тому для підвищення якості формування первинних знань та навичок нами була розроблена комп'ютерна програма «Операційна система», яка може бути використана як і на практичній роботі, так і самостійно.

Пропонована в роботі навчально-контролююча програма складається із двох блоків: «Елементи керування» та «Елементи робочого столу».

Блок «Елементи керування» має дві імітаційні тестові моделі: «структуру вікна» та «елементи керування вікна».

Перша модель дозволяє закріпити знання про структуру вікна, а також перевірити рівень цих знань. На рисунку 1 представлені елементи стандартного вікна певної програми.

226

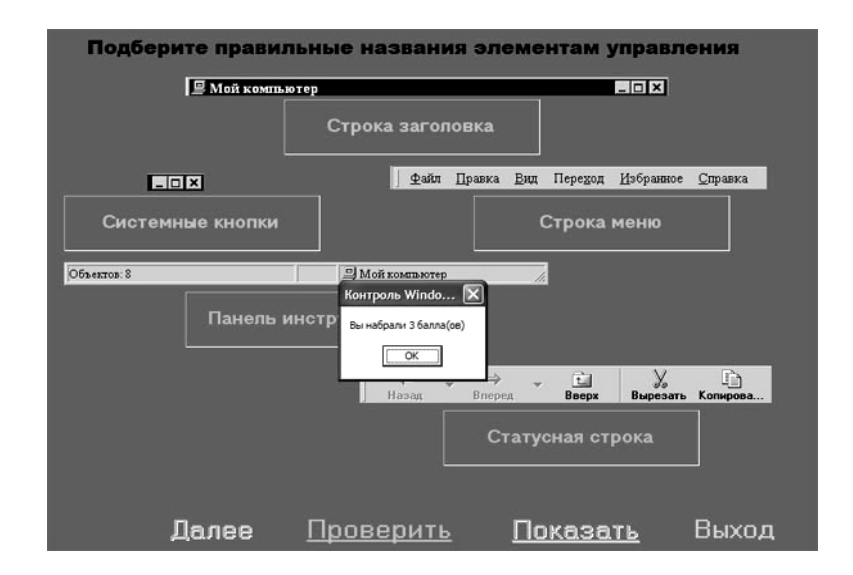

**Рис.1. Зовнішній вигляд основного вікна програми.**

Студенту потрібно правильно визначити елементи структури вікна. До тих пір, доки не будуть розміщені всі надписи, він не зможе перейти до наступного тренування. Коли всі надписи розташовані, потрібно натиснути кнопку «Перевірити». Програма перевіряє правильність виконання тренінгу та видає на екран повідомлення про кількість вірно розташованих надписів. Крім того, студент може побачити свої результати на екрані монітору. Для цього він повинен натиснути на кнопку «Показати». Після цього вірно розташовані підписи приймають зелений колір, а неправильно розташовані – помаранчевий. Для переходу на наступну форму потрібно натиснути на кнопку «Далі».

У наступному тренінгу студенту пропонується правильно визначити елементи керування, які найчастіше використовуються в додатках: список, що розкривається, радіокнопки, звичайні кнопки, смуги прокрутки тощо. Студент має змогу ознайомитися з операціями, характерними для цих елементів керування: натиснути на кнопки, розкрити список, що розкривається тощо. Перевірити результати можна за аналогією першого тренінгу, натиснувши кнопку «Перевірити». Кнопка «Показати» дозволяє побачити правильність відповіді студента. Перейти на наступний тренінг можна за допомогою кнопки «Далі» (рис. 2.).

Матеріали науково-практичної інтернет-конференції «Розвиток сучасної науки та освіти: реалії, проблеми якості, інновації»

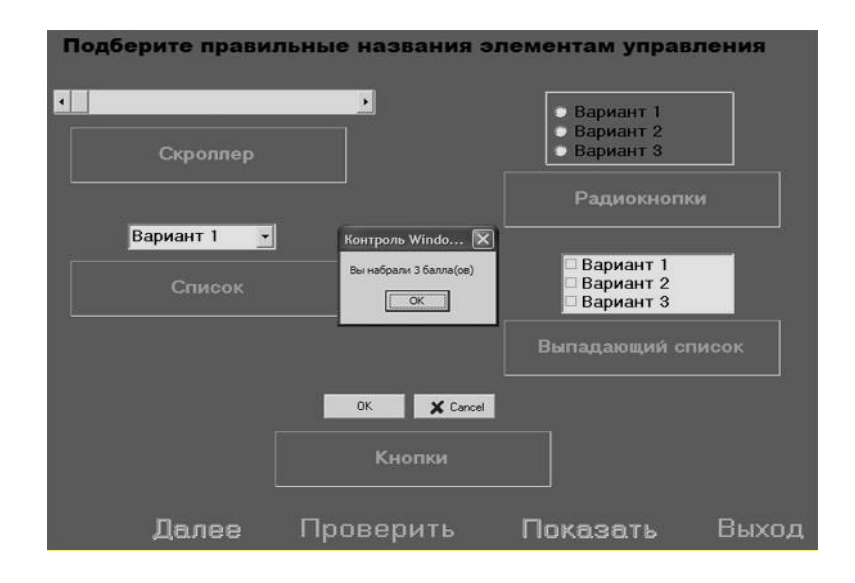

**Рис.2. Вікно програми для переходу на наступний тренінг.**

Дуже часто студенти, які недавно почали працювати за комп'ютером, не можуть розрізнити ярлик документа від самого документа, теку від документа тощо. У зв'язку з цим вони мають певні складності при виконанні практичних завдань. Для вирішення цих проблем було розроблено блок «Елементи Робочого столу», який складається з трьох імітаційних моделей.

Перша модель показує основні об'єкти Робочого столу: піктограми і ярлики документів та ярлики дисків. Завдання аналогічне попереднім тренінгам і полягає у правильному розташуванні надписів до об'єктів.

На рисунку 3 наведено вікно вікно навчально-контролюючої програми для визначення правильної назви об'єкта робочого столу.

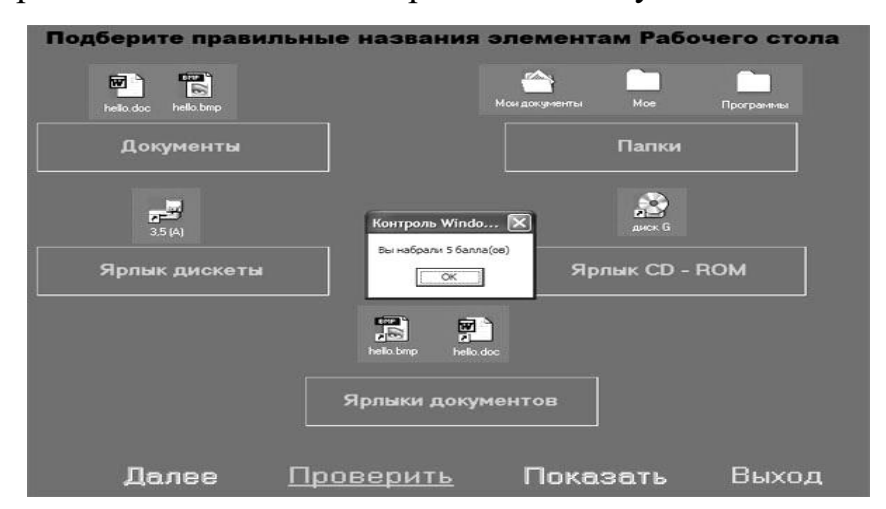

**Рис.3. Вікно програми для переходу на наступний тренінг.**

Обізнаність в типах файлів, які найбільш часто використовується в операційній системі, дозволить студенту мати уявлення про інформацію, яка в цьому файлі знаходиться і не затрачувати час на пошук непотрібної інформації з однаковим ім'ям, але іншого типу. Для цього призначений наступний тренінг, де користувачу пропонується декілька файлів з однаковим ім'ям, але різних типів. Студент повинен правильно визначити ці типи та розташувати надписи під файлами. Перевірка результатів та перехід на наступний тренінг аналогічні попереднім (рис. 4).

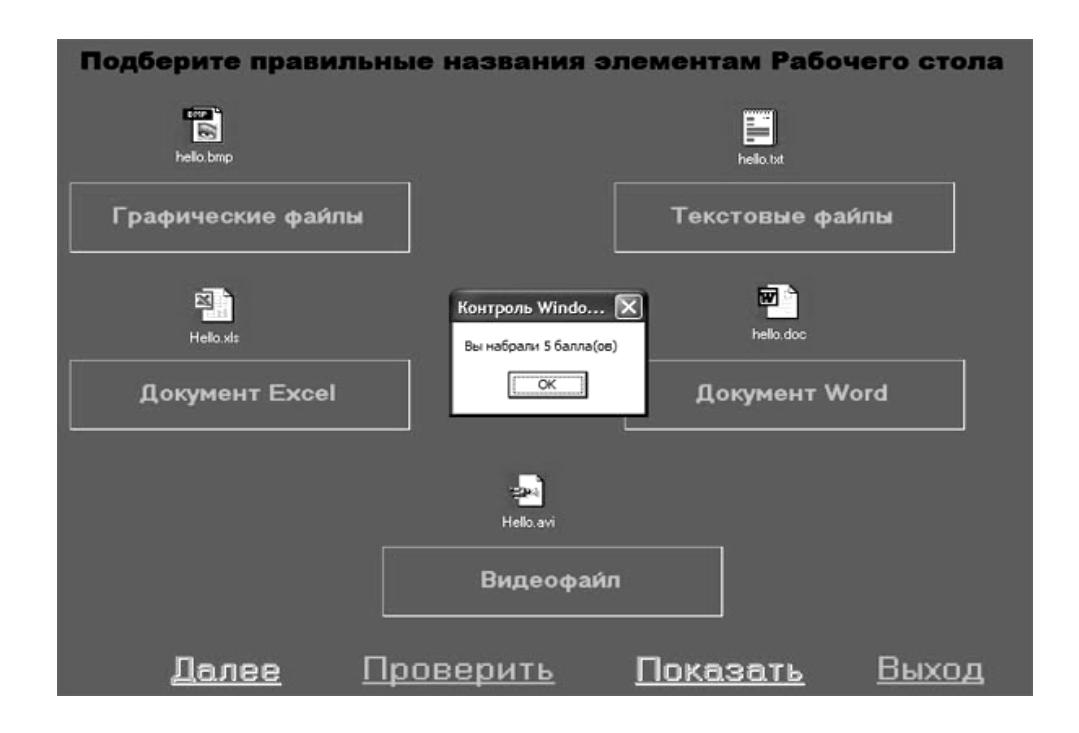

#### **Рис. 4. Вікно програми для переходу**

Останній тренінг має узагальнюючий характер і дозволяє перевірити знання студентів за попередніми тренінгами. На екрані представлений робочий стіл з множиною різних об'єктів, до яких наведені стрілки та надпис «Не визначено». Студент повинен визвати контекстне меню цих слів та вибрати вірне визначення до всіх об'єктів на робочому столі. Після цього він може перевірити свій результат за допомогою кнопки «Перевірити». У службовому

вікні можна проглянути інформацію, скільки об'єктів вже визначено, а скільки ще залишилося. Якщо студент не бачить, яку стрілку потрібно визначити, він активізує опцію «Миготіння», і невизначений надпис починає миготіти. Переглянути результат можна за допомогою кнопки «Перевірити». Після проходження всіх тренінгів по кожному загальному блоку на екран з'являється повідомлення про загальну кількість отриманих балів.

**Висновки.** Пропонована в роботі навчально-контролююча програма може бути використана у двох напрямках закріплення отриманих знань з даного курсу та визначення рівня їх сформованості, на основі якого можна провести відповідне корегування. Це дозволить полегшити вивчення користувачем конкретної дисципліни, а, також, ознайомитися з основними об'єктами системи та набути практичних навичок при роботі з ними. До того ж, основні принципи роботи з файловою системою однакові у більшості систем, тому дану програму можна використовувати і при вивченні інших платформ.

#### **Список використаних джерел.**

1. Гофман В. Э., Хомоненко А. Д. Delphi 6. – СПБ: БХВ – Петербург, 2001. – 1152 с.: ил.

2. Машбиц Е.И. Психолого-педагогические проблемы компьютеризации обучения: (Педагогическая наука – реформа школе). – М.: Педагогика, 1988. – 192 с.

3. Мартыненко Р.А. Новые информационные технологии в системе обучения // «Преподаватель высшей школы в XXI» веке сборник материалов международной научно – практической Интернет – конференции. – Белгород, 2008.

4. Махмутов М.И. Организация проблемного обучения в школе. – М.,1987.